## Success Plans - Updating Progress for Final Review

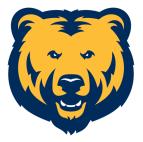

|  | Navigate to | cornerstone.unco.edu |
|--|-------------|----------------------|
|--|-------------|----------------------|

## Navigate to the Performance Objectives

2 Click on the "STEP 1" section of the Reviews section on the main page.

|      |                       | PROFILE               |  |
|------|-----------------------|-----------------------|--|
| view | Due Date<br>6/16/2023 | Final Reviews         |  |
|      |                       | Evaluate<br>Your Plan |  |

Edit/Update Current Objectives

| 3 | To expand the information related to a goal/objective, click on the sideways arrow. |
|---|-------------------------------------------------------------------------------------|
|   |                                                                                     |

| Search                                                     |                                       |
|------------------------------------------------------------|---------------------------------------|
| ive Type : Behaviors Associated with Success Weight : 50 % | 5                                     |
| ive Type : University Goals Weight : 100 %                 | ▼<br>>                                |
| ive Type : Department Goals Weight : 100 %                 | · · · · · · · · · · · · · · · · · · · |

4 Once the goal/objective has been expanded, you can add attachments and make comments.

| Start Date : 4/1/2022                                                                                                |
|----------------------------------------------------------------------------------------------------|
| Attachments                                                                                                    |
| Choose File                                                                                                    |
| Upload up to 3 attachments. Maximum upload 1MB                                                                       |
| Results                                                                                                    |
| Add Comment                                                                                                    |
|                                                                                                    |
|                                                                                                    |
|                                                                                                    |
| 0% DEI: Improve Awareness<br>Status : On Track Due Date : 7/31/2023 Objective Type : University Goals Weight : 100 % |

| <b>5</b> Click "Add" to save comments.    |        |   |
|-------------------------------------------|--------|---|
|                                           |        |   |
| ≝ ≡ Font • Size • A • ⊠•<br>⇒ ⊙ Source 53 |        |   |
|                                           | Cancel | ٥ |
|                                           | Close  |   |

You can also enter progress percentages to any tasks you've listed within a goal/objective. Once finished with updates, "Close" the section.

| t will enhance                                     | Start Date :<br>4/1/2022 | Due Date :<br>7/31/2023 | Weight:<br>50% | bo         |   |
|----------------------------------------------------|--------------------------|-------------------------|----------------|------------|---|
| activities that<br>noe in interacting<br>read more | Start Date :<br>4/1/2022 | Due Date :<br>7/31/2023 | Weight:<br>50% | Progress : |   |
|                                                    |                          |                         |                |            |   |
|                                                    |                          |                         |                |            |   |
|                                                    |                          |                         |                | Close      | 0 |
| : 7/31/2023 Objective Type : Department Goals      | Weight: 100 %            |                         |                | •          |   |

7 You can also update the status of a goal by sliding the bar under a given objective.

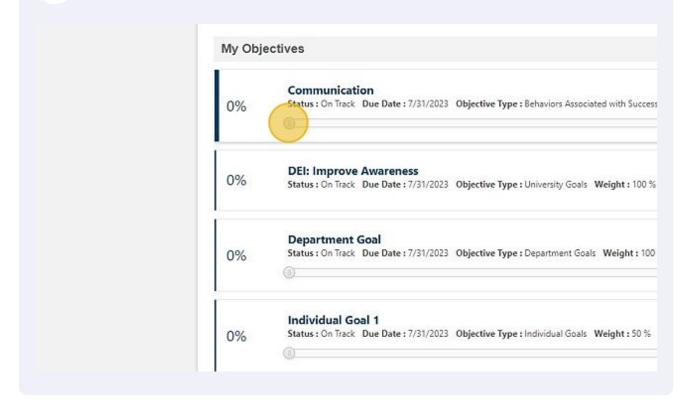

Creating a New Objective

8 At the top of the Performance Objective's screen, click "Create"

|                                                               | Q =       |
|---------------------------------------------------------------|-----------|
| <b>Create</b>                                                 | Options * |
| 7%<br>TOTAL COMPLETE<br>Total Weight : 500 %<br>My Objectives |           |
| Search                                                        |           |

**9** Add a title and description for your goal. You can also choose to create a new goal from the Library (top right corner).

| All fields marked *** are required       |     |
|------------------------------------------|-----|
| Title *                                  |     |
| Title                                    |     |
| Description                              |     |
| B I <u>U</u> <del>S</del> I <sub>x</sub> | ± ♥ |

**10** If you already have goals assigned to a specific section, you may not be able to add the correct weighting. If you cannot save, enter "0" for the new goal's weight.

| art Date *       | Due Date * | Weight * |  |
|------------------|------------|----------|--|
| 4/1/2022         | 7/31/2023  |          |  |
| bjective Type *  |            |          |  |
| Select *         |            |          |  |
|                  |            |          |  |
| asks and Targets |            |          |  |

**11** Select the category that best describes the type of goal/objective you've created.

| Start Date *             | Due Date * | Weight * |  |
|--------------------------|------------|----------|--|
| 4/1/2022                 | 7/31/2023  | 25       |  |
| Obtanti Tar              |            |          |  |
| Objective Type *         |            |          |  |
| Select                   |            |          |  |
| Tasks and Targets        |            |          |  |
| lasks and largets        |            |          |  |
| 영상 가슴을 옷을 가지 않는 것을 다 있다. |            |          |  |

12 Click "Submit" to create the goal/objective. **\*\***"Save as Draft" keeps the goal in draft form.

| Cancel Save as Draft Submit                                                      | ٥                                  |
|----------------------------------------------------------------------------------|------------------------------------|
| Powered by Cornerstone OnDemand, I<br>All Rights Reserved. Terms - Privacy - Coo | nc. ©2000-2023<br>okies - Feedback |